Google Certified Educator- Level 1 Training Course Molloy University

Instructor: Ed Kemnitzer (631) 671-5661 [edkemnitzer4@gmail.com](mailto:edkemnitzer4@gmail.com) Twitter: @kemnitzer3 Voxer: kemnitzer3

## **Course Description**

With the rise in schools leveraging the applications in the Google Suite (G-Suite for Education), teachers have seamlessly integrated Google apps (Docs, Sheets, Slides, Forms, Drawings, Sites) into their instruction to amplify the voices of their students. Regardless of the device that is used in a classroom, G-Suite fosters student creation and collaboration, anytime and anywhere. Becoming a Google Certified Educator validates the effective implementation and understanding of Google's powerful platform. This course will examine the effective use of digital tools in the classroom, ways to develop a mostly paperless classroom, ways the G-Suite can help manage communication and collaboration, digital avenues to measure and share student growth, successful building of interactive lessons, as well as a number of ways to bring your students' voices to the front of your classroom. At the end of this course, participants are **recommended** to take the Google Certified Educator, Level 1 Exam. Passing of this exam is not a requirement for successful completion of the course. The exam fee will be paid by the registrant.

Please note: This course will be offered online through Canvas, Molloy College's learning management system. In order to participate in this course, you will need to become familiar with using Canvas to demonstrate your learning. Since this course will be taught through an online format, we will use Voxer to hold many asynchronous conversations.

- ➢ Log into [Canvas](https://resources.instructure.com/login/canvas) using your Molloy email username and password
- ➢ Click the "Courses" tab (top left-hand side of the page) & select: "Google Certified Educator-Level 1 Training Course" in the drop-down menu
- $\geq$  Log-in prior to the course just to ensure that your account has been set up properly!
- ➢ Take the [Canvas Student Tour](https://resources.instructure.com/courses/32/pages/canvas-student-tour-videos) or visit the [Canvas Student Quickstart Page](https://resources.instructure.com/courses/32/pages/canvas-student-quickstart)

## **Technical Support**

- *Canvas Support* is accessed through the HELP feature in the lower left hand corner of Canvas. You can either call Canvas at (844) 408-6455 or use the online chat feature. Both services are available 24 hours - 7 days a week.
- *Technology Support Services* is located in Kellenberg 022 and can be reached via phone: (516) 323-4800, via email: [helpdesk@molloy.edu](mailto:helpdesk@molloy.edu) or via Twitter: @molloyTSS
- *The Information Commons* is located on the second floor of Public Square and can be reached at (516) 323-4817 or via email: [slewis2@molloy.edu.](mailto:slewis2@molloy.edu) Check their website for hours: <http://www.molloy.edu/tss>

## **Learning Topics/Assignments**

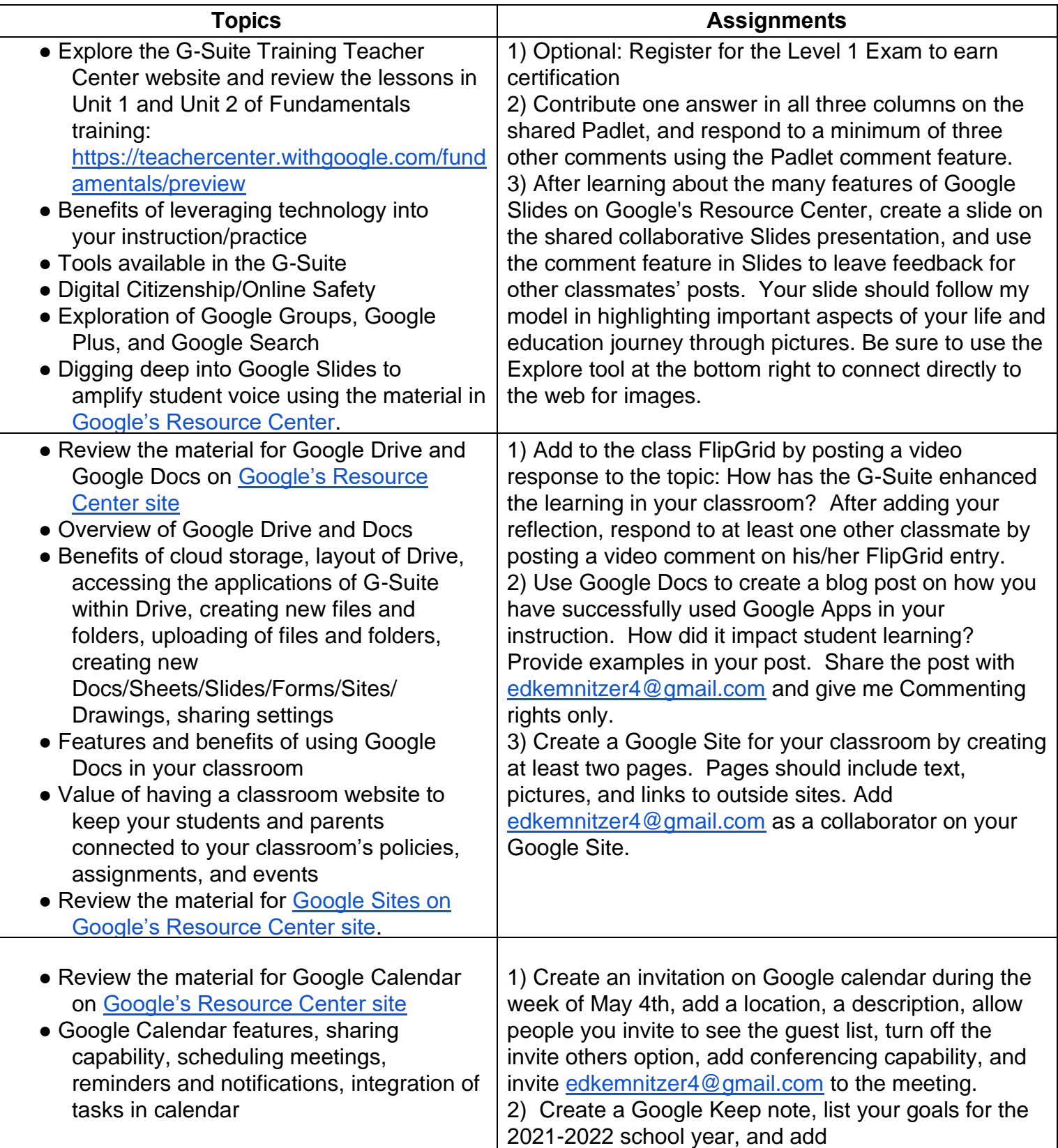

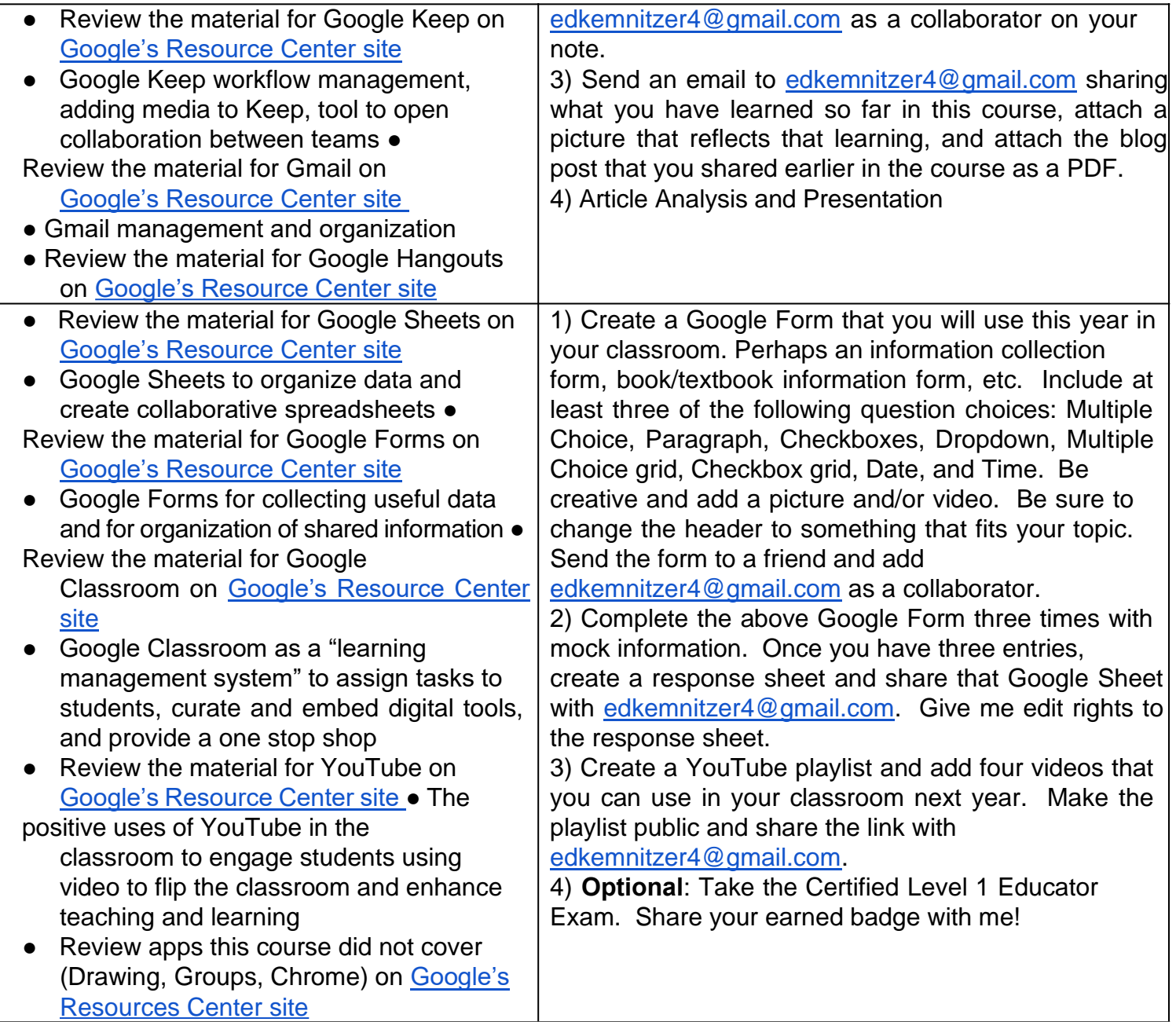